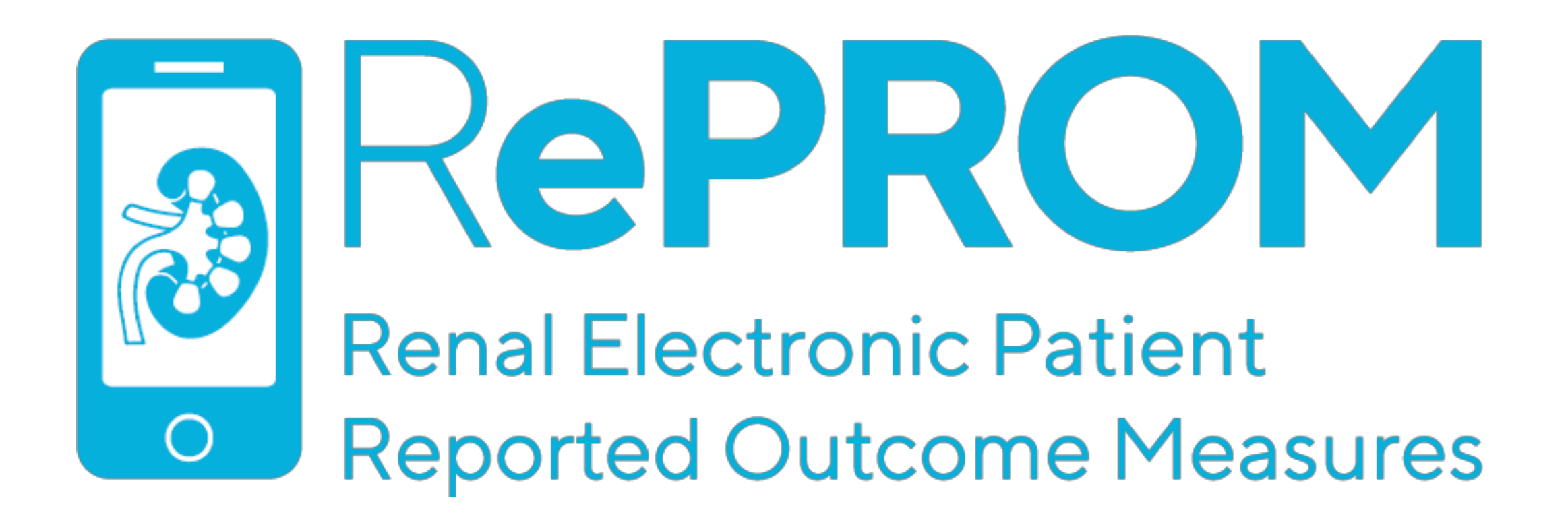

# **What is RePROM and how do I use the system?**

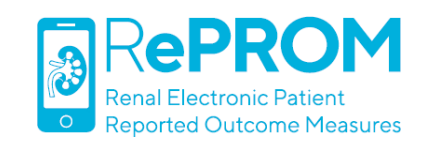

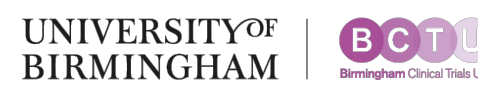

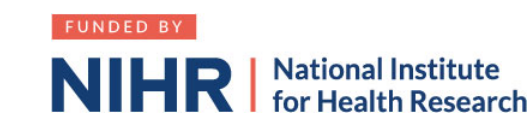

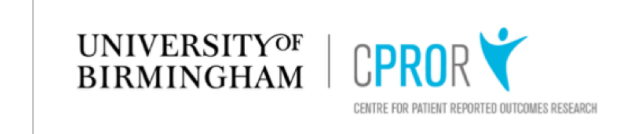

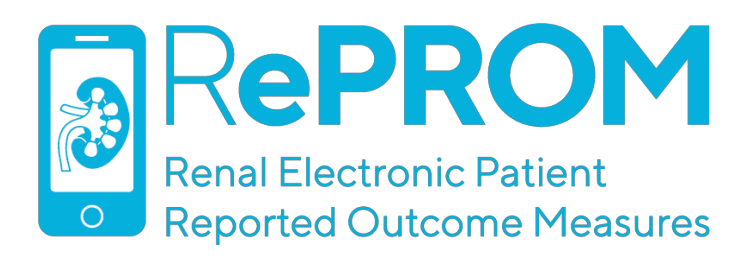

# **What is RePROM?**

- **RePROM** is a 2-arm pilot trial recruiting patients with advanced CKD (trial definition: eGFR ≥6 & ≤15 mL/min/1.73m2 OR Tangri 2-year risk of progression to ESRF ≥20%)
- **Intervention:** monthly ePROM (electronic Patient-Reported Outcome Measure) symptom reporting + usual care
- **Comparator:** usual care
- **Primary outcome:** feasibility
- **Target sample size: n=66**
- **Recruitment:** 12 months
- **Follow-up:** 12 months

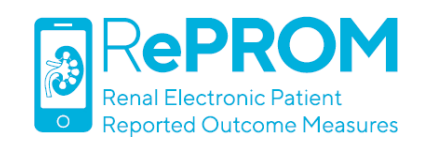

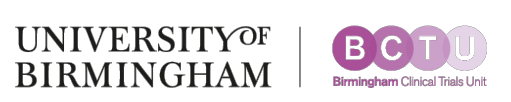

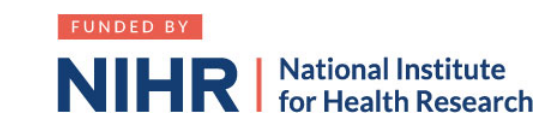

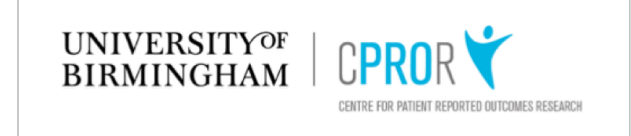

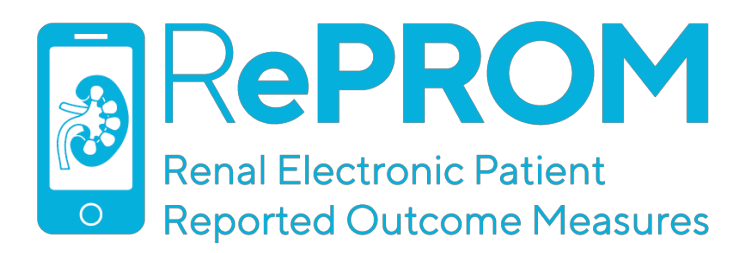

# **ePROM Evidence**

- Oncology research has shown regular ePROM reporting is associated with:
	- Significant improvements in quality of life
	- Reduced A&E visits and hospitalisations
	- Better treatment adherence
	- Improved survival
	- Enhanced benefits for computerinexperienced patients
- RePROM is looking to see if these findings may apply to the renal population

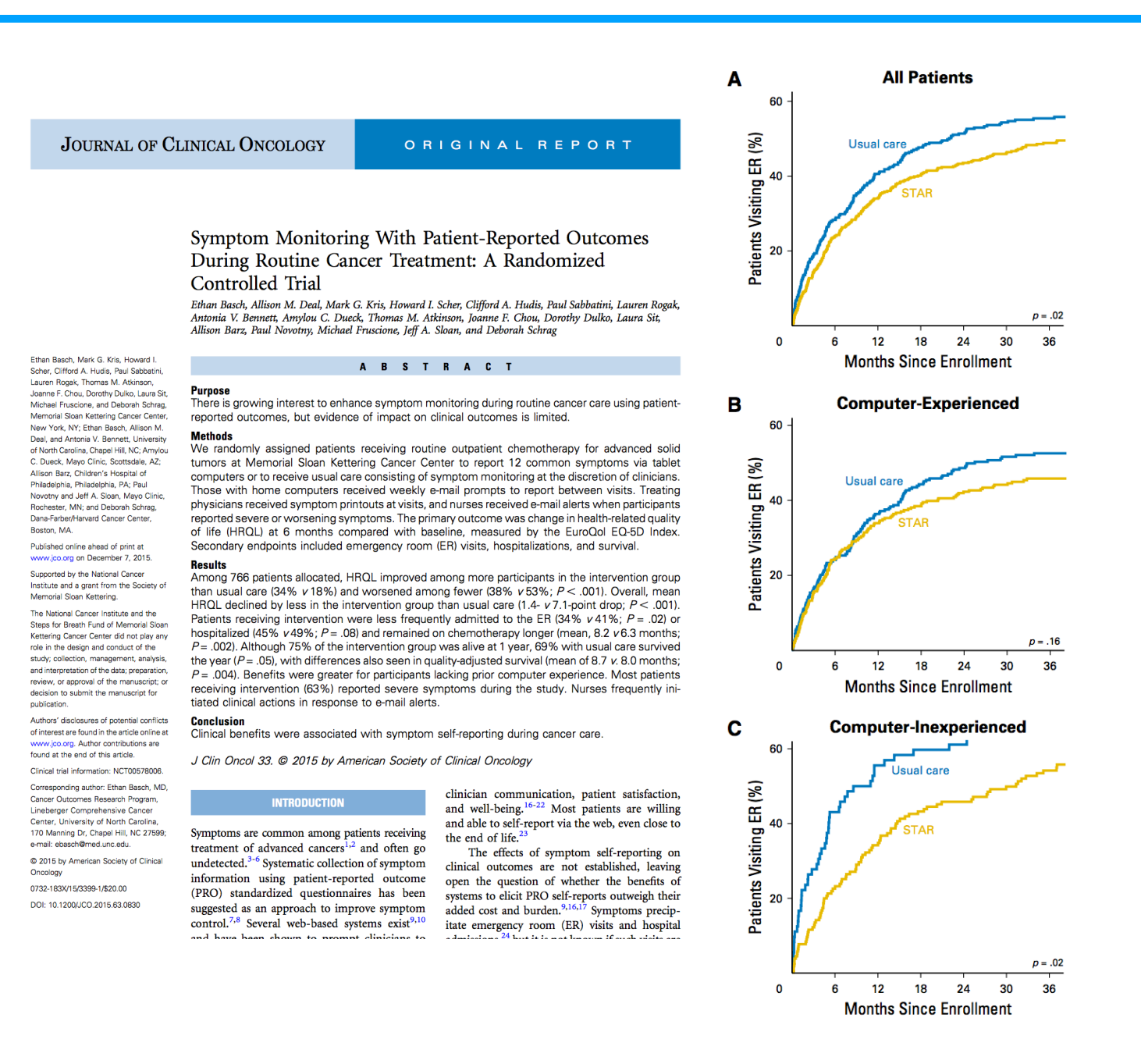

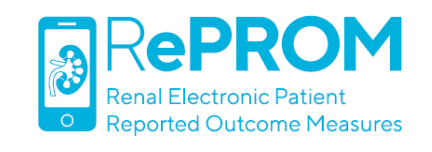

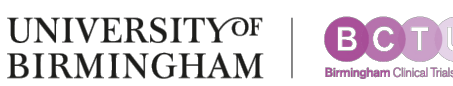

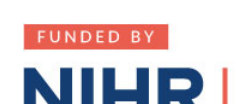

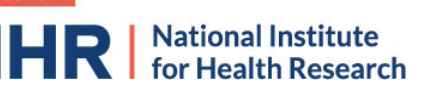

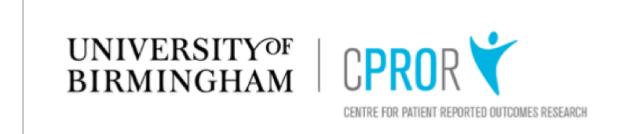

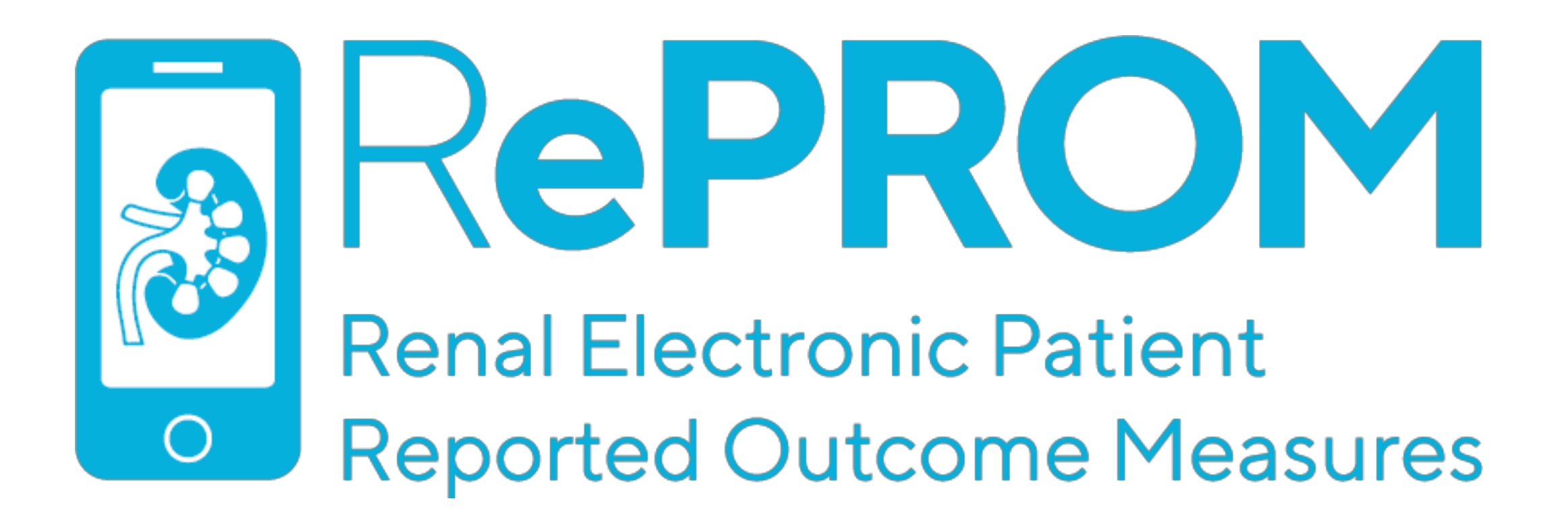

# **ePROM System Overview**

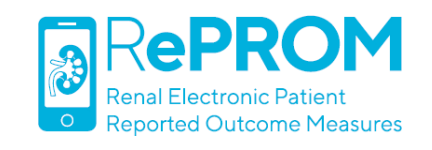

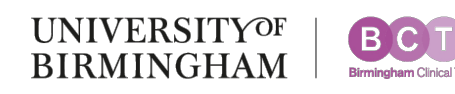

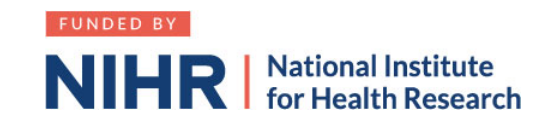

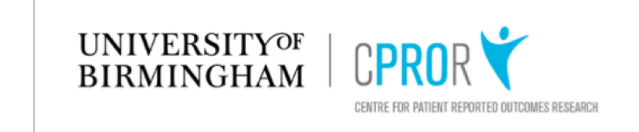

### **Patients randomised to the ePROM arm will access the system via myHealth@QEHB**

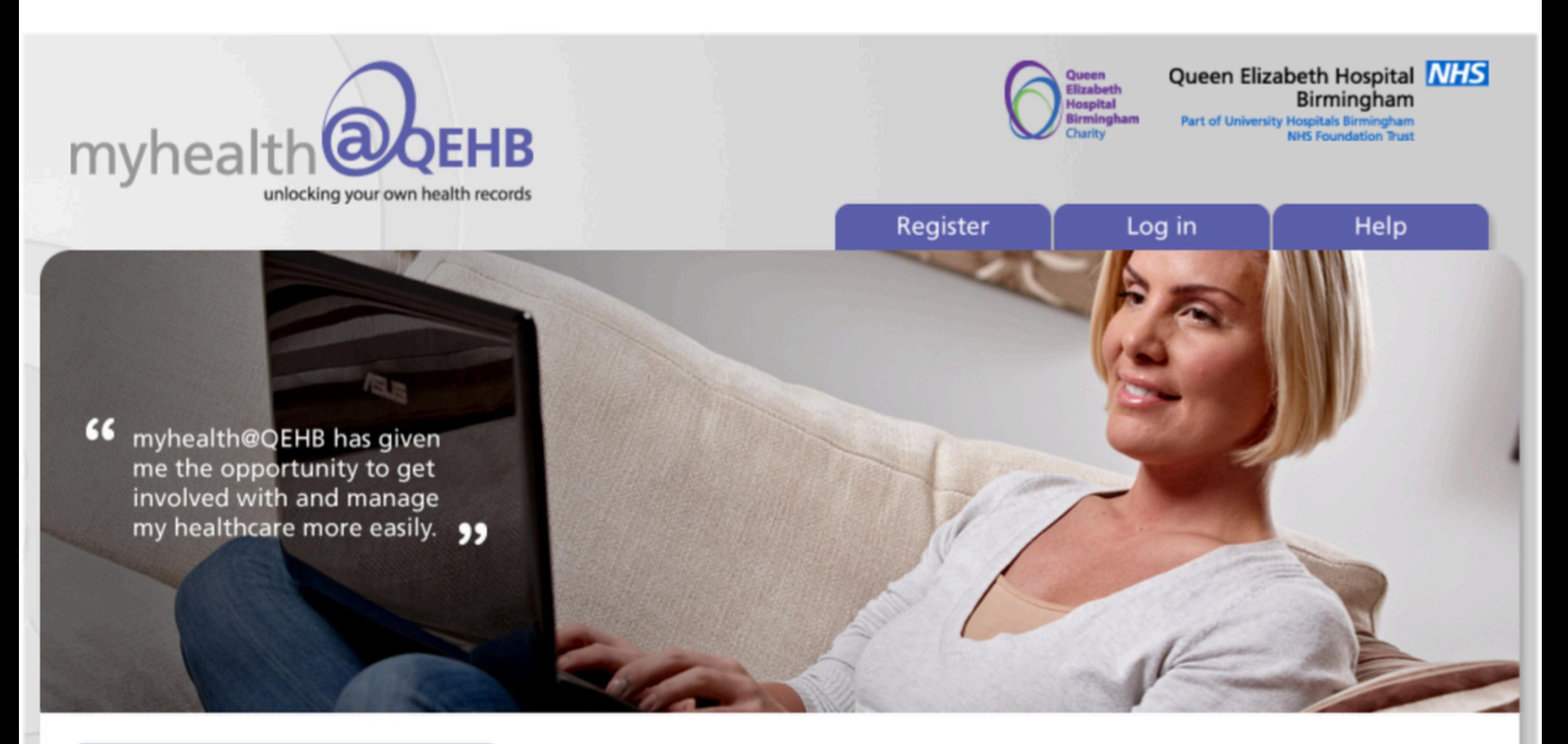

#### Introduction

myhealth@QEHB allows you to view your healthcare information online. All data is stored securely so your records can only be viewed using your login

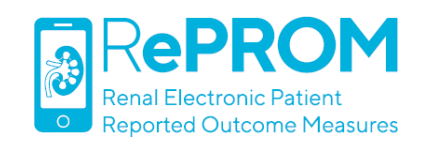

### Video guides

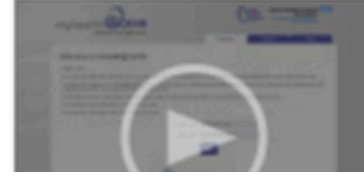

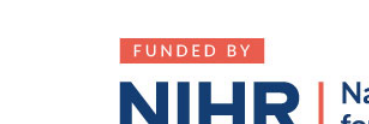

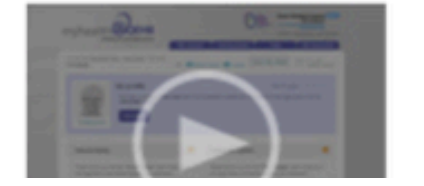

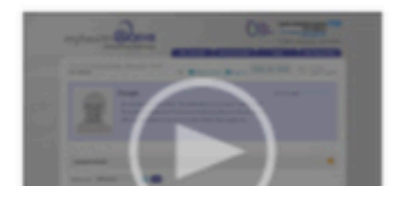

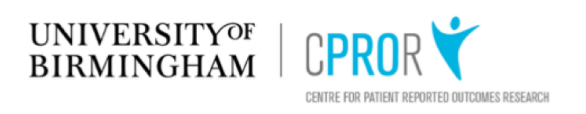

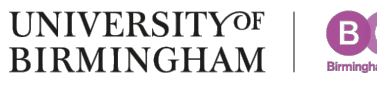

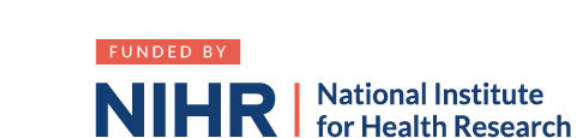

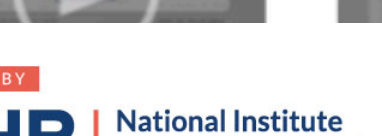

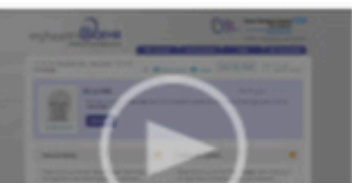

# **Patients will be asked to complete monthly\* ePROM reports addressing the following symptoms**

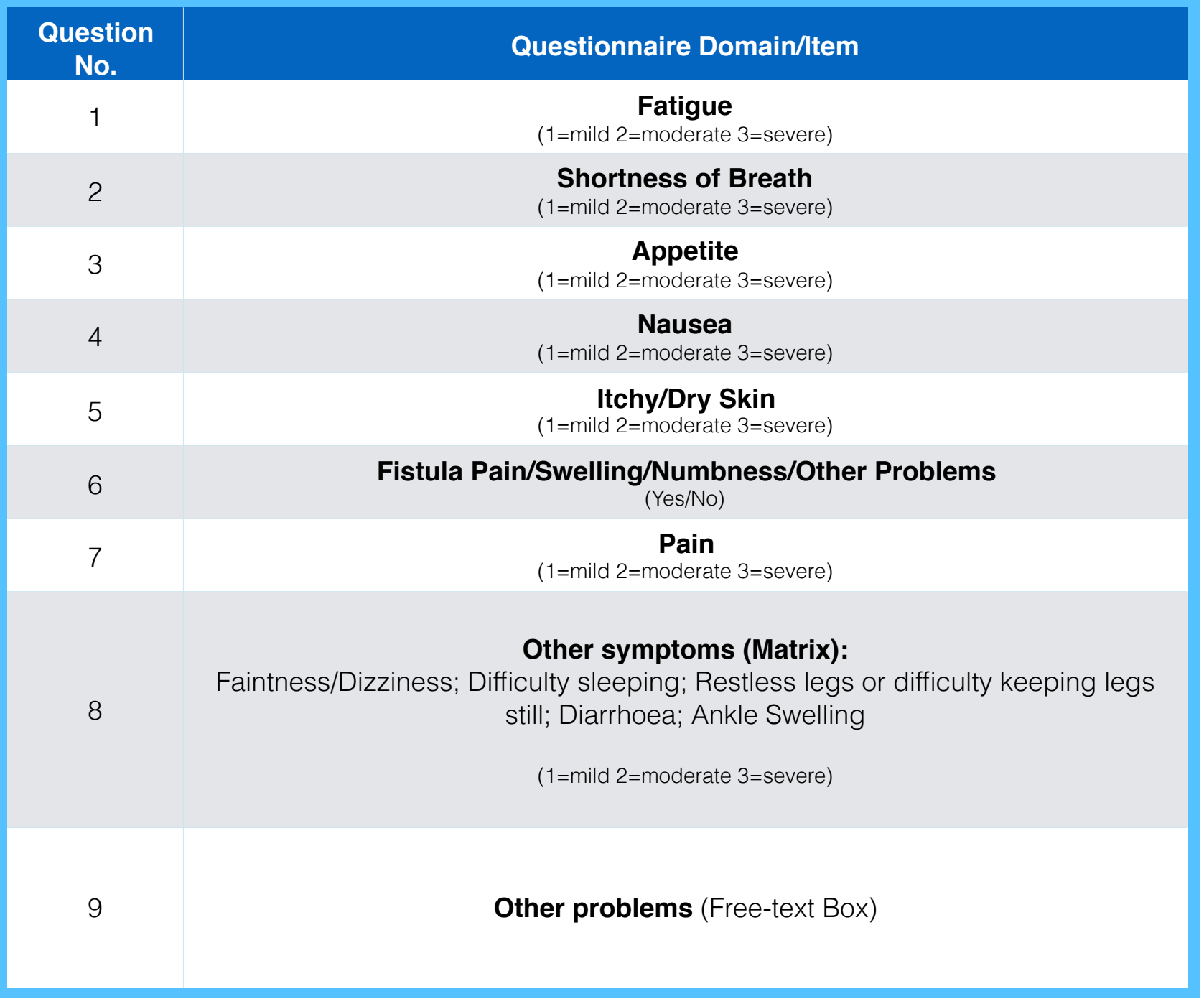

**\*Note: patients may submit ePROM reports more frequently, all data is captured by the system**

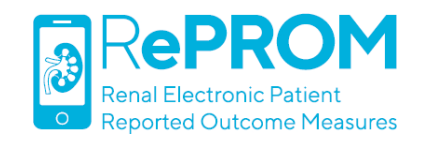

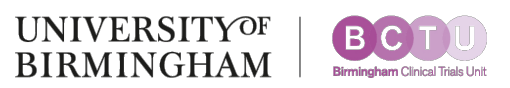

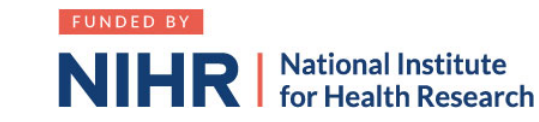

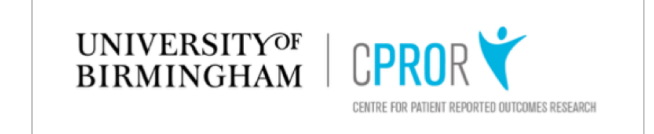

### **Here is an example question around nausea/vomiting**

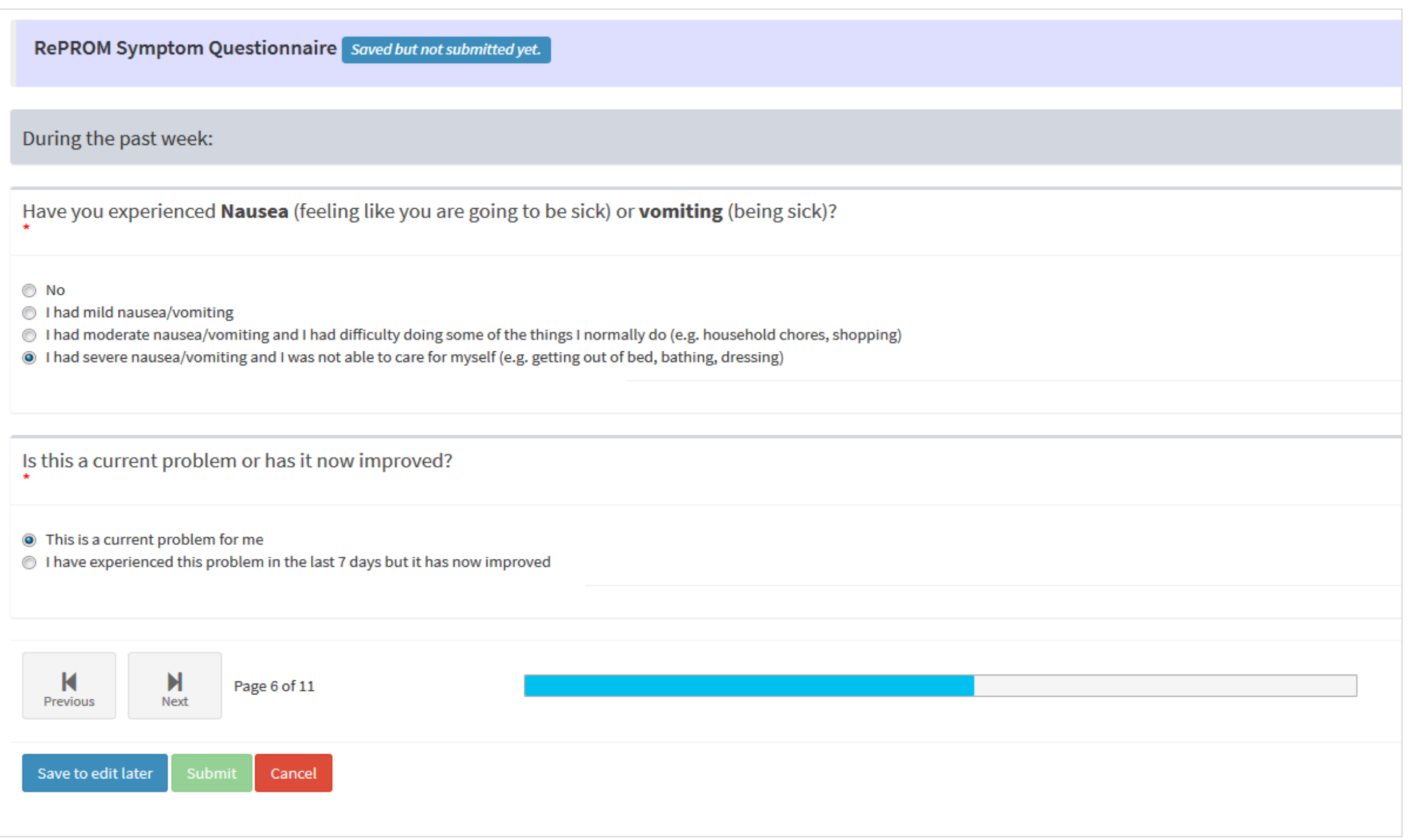

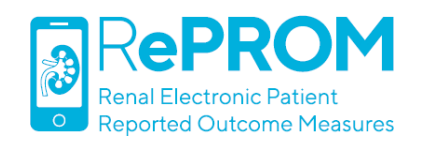

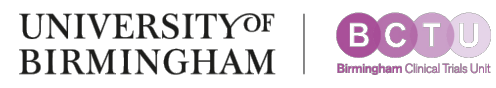

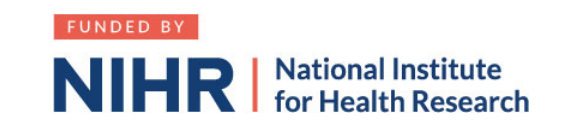

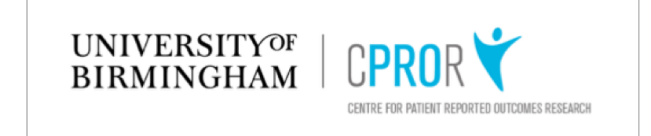

### After completing the ePROM, patients will receive automated advice on next steps

RePROM Symptom Questionnaire This is new questionnaire

#### **NEXT STEPS**

Thank you for completing the questionnaire. The answers you have given will help us plan your care.

You have said you have mild or moderate problems in one or more areas. This is normal for patients with Chronic Kidney Disease.

The results of this questionnaire have been added to your healthcare record ready for your next kidney clinic appointment.

If there is any change in your symptoms, you can let us know by:

• Speaking to the kidney care team at your next outpatient visit.

• Submitting another ePROM report at any time.

Have you experienced itchy or dry skin? I had moderate itchiness/dry skin

The causes of a persistent itch can include high levels of certain minerals in your blood. Your doctor, nurse or dietician may advise you to modify your diet to address this.

See below for more information about diet:

- Diet in CKD
- Eating right for CKD

Find out more about CKD treatment options at NHS Choices

Also see the US National Institutes for Health - Managing CKD

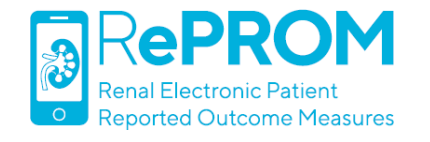

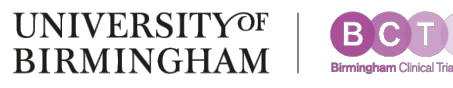

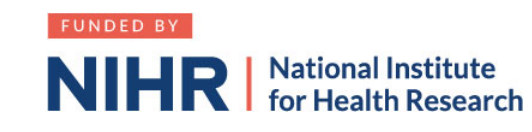

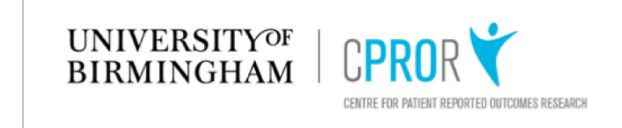

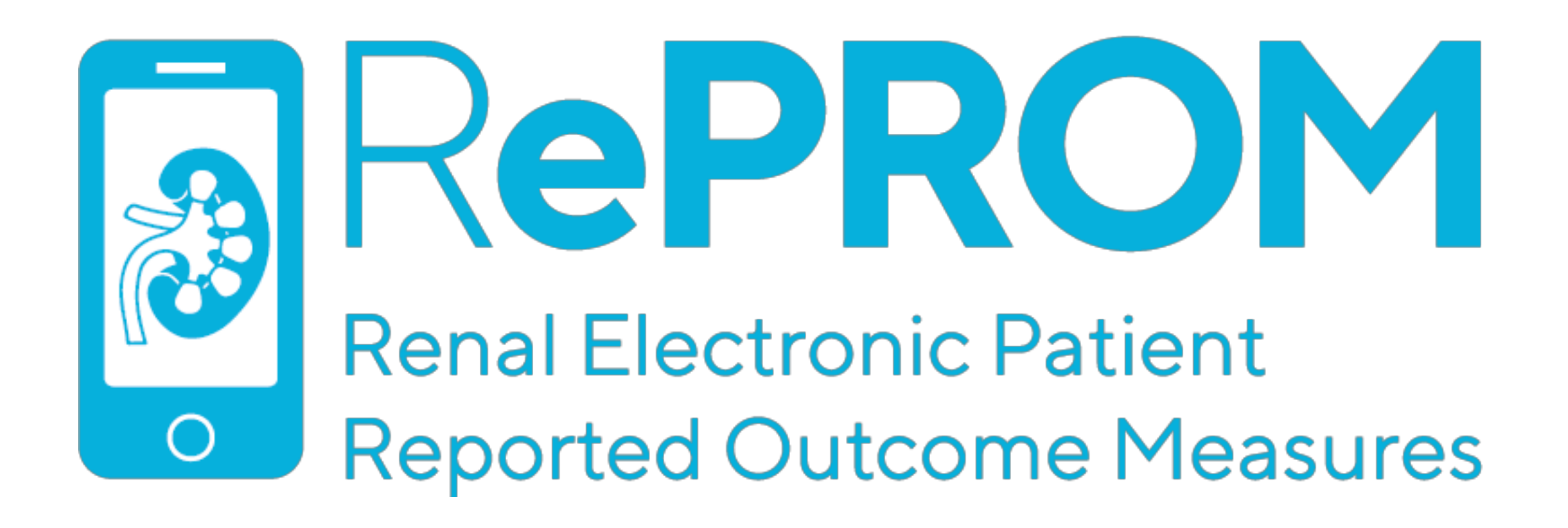

# **Viewing longitudinal RePROM data in clinic**

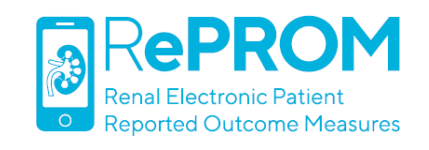

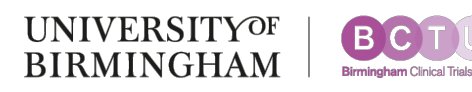

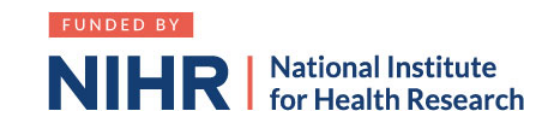

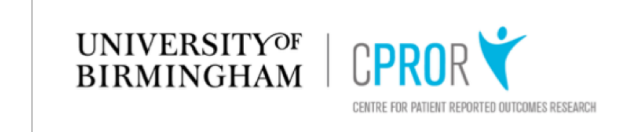

#### **Patient RePROM symptom data can be accessed via clinical portal as shown below**

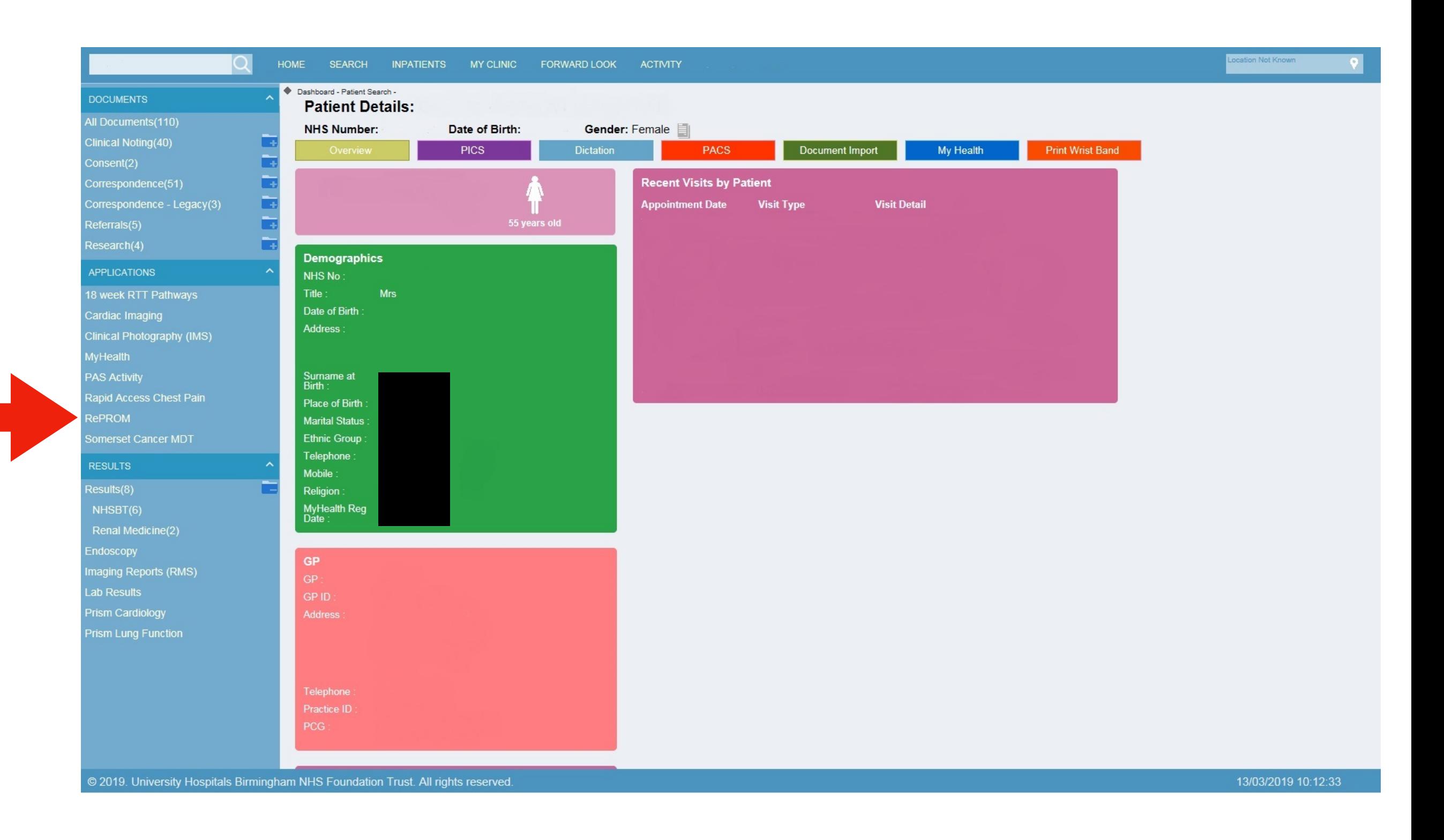

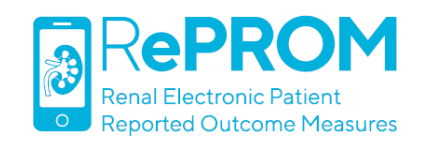

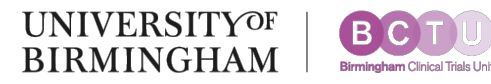

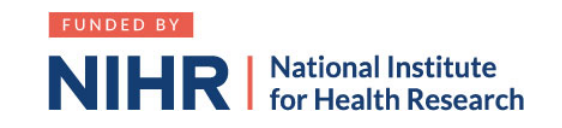

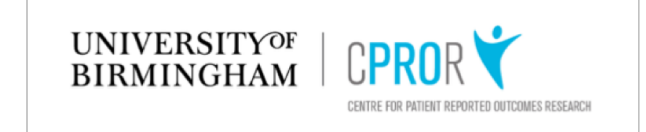

# **Longitudinal RePROM symptom data can be viewed in two ways. The default 'Graphical Results' tab displays a separate line graph for each symptom.**

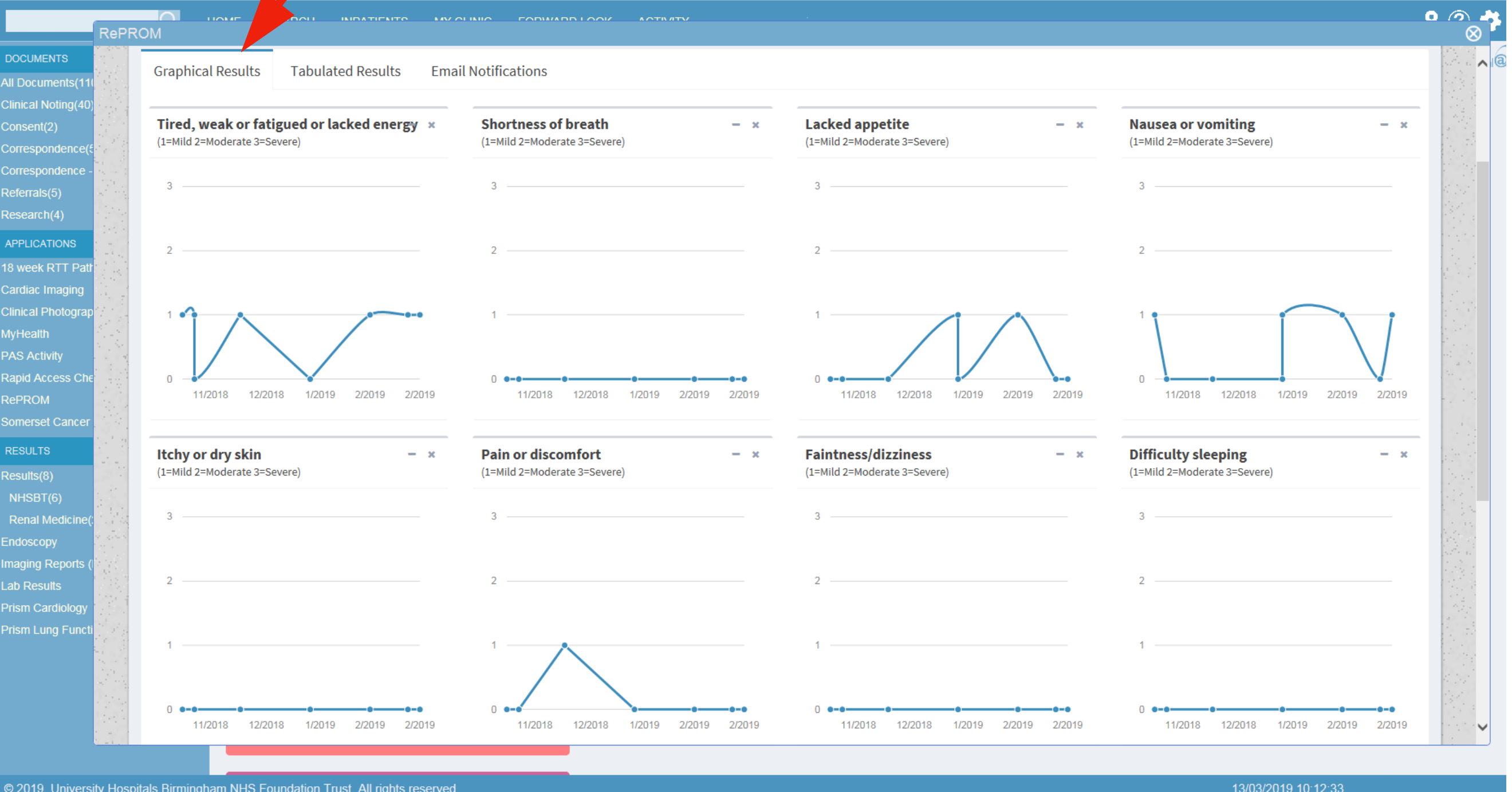

Real RePROM patient data. 0 = no symptoms.

1, 2 and 3 represent self-reported 'mild', 'moderate' and 'severe' symptoms respectively.

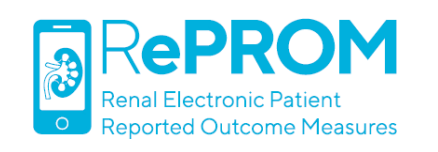

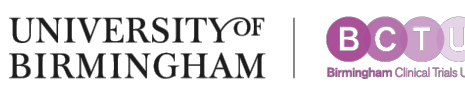

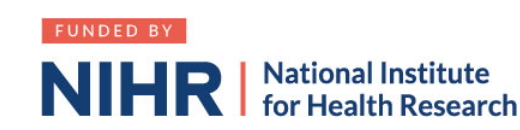

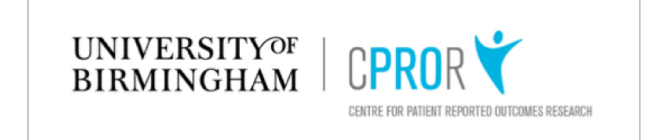

# **The 'Tabulated Results' tab displays the raw data, with the most recent report in the lefthand column.**

**DOCUMENTS** All Documents (11 **Clinical Noting(4** Consent(2) Correspondence Correspondenc Referrals(5) Research(4) **APPLICATIONS** 18 week RTT Pa Cardiac Imaging **Clinical Photogra MyHealth PAS Activity** Rapid Access Ch RePROM Somerset Cance **RESULTS** Results(8) NHSBT(6) **Renal Medicir** Endoscopy maging Reports **Lab Results** Prism Cardiolog Prism Lung Func

RePROM

**Graphical Results Tabulated Results Email Notifications** 

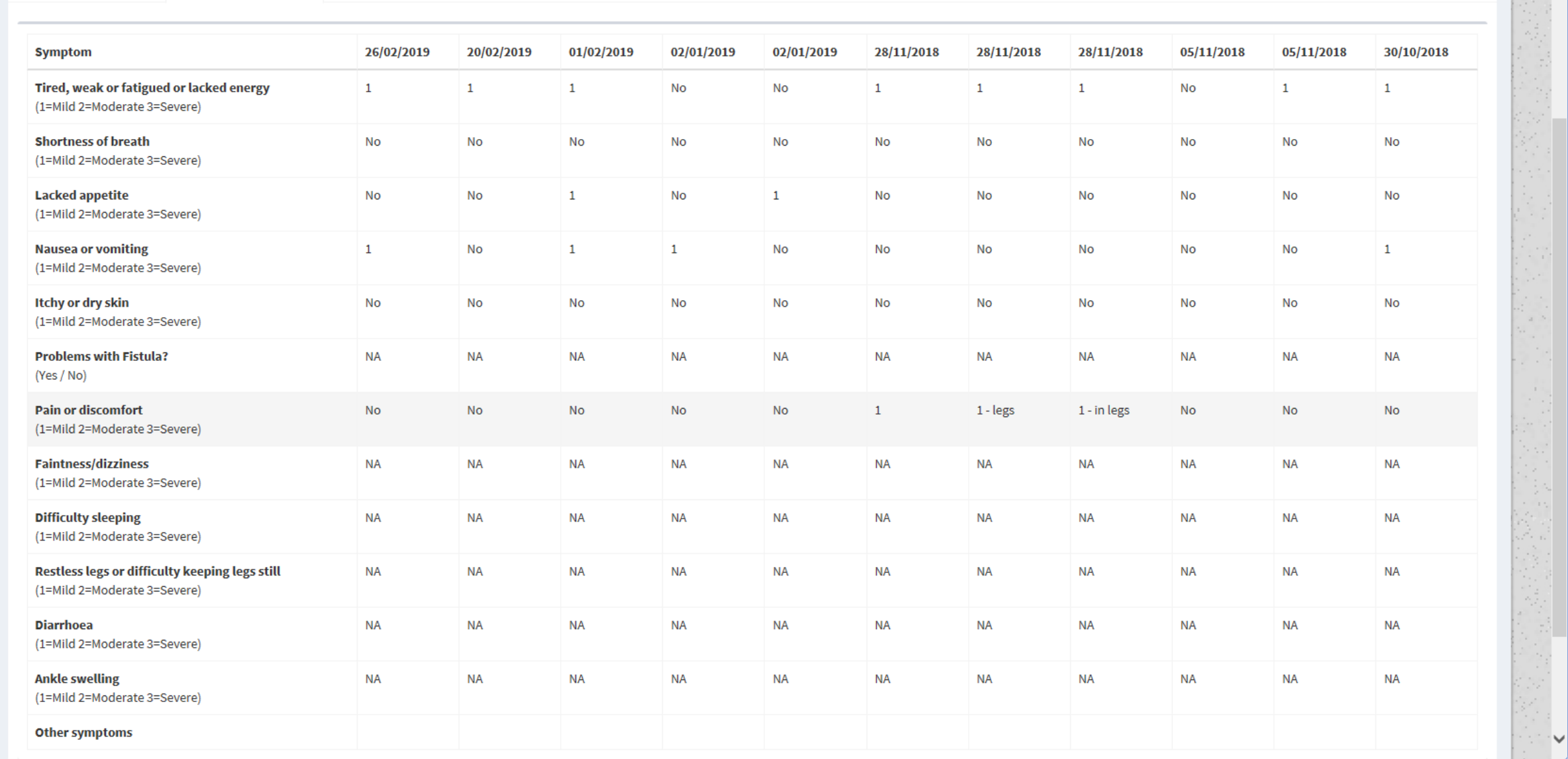

© 2019. University Hospitals Birmingham NHS Foundation Trust. All rights reserved.

13/03/2019 10:12:33,

 $\begin{array}{c}\n\bullet \text{ on }\\
\text{on }\\
\end{array}$ 

 $^{\circledR}$ 

#### Real RePROM patient data. This view will display any free text comments the patient has submitted.

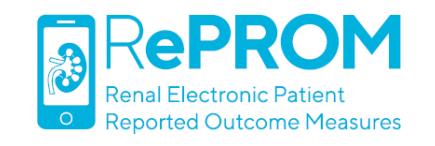

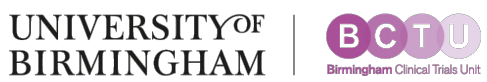

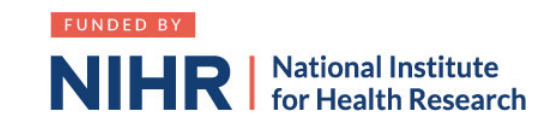

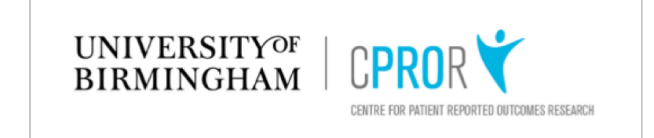

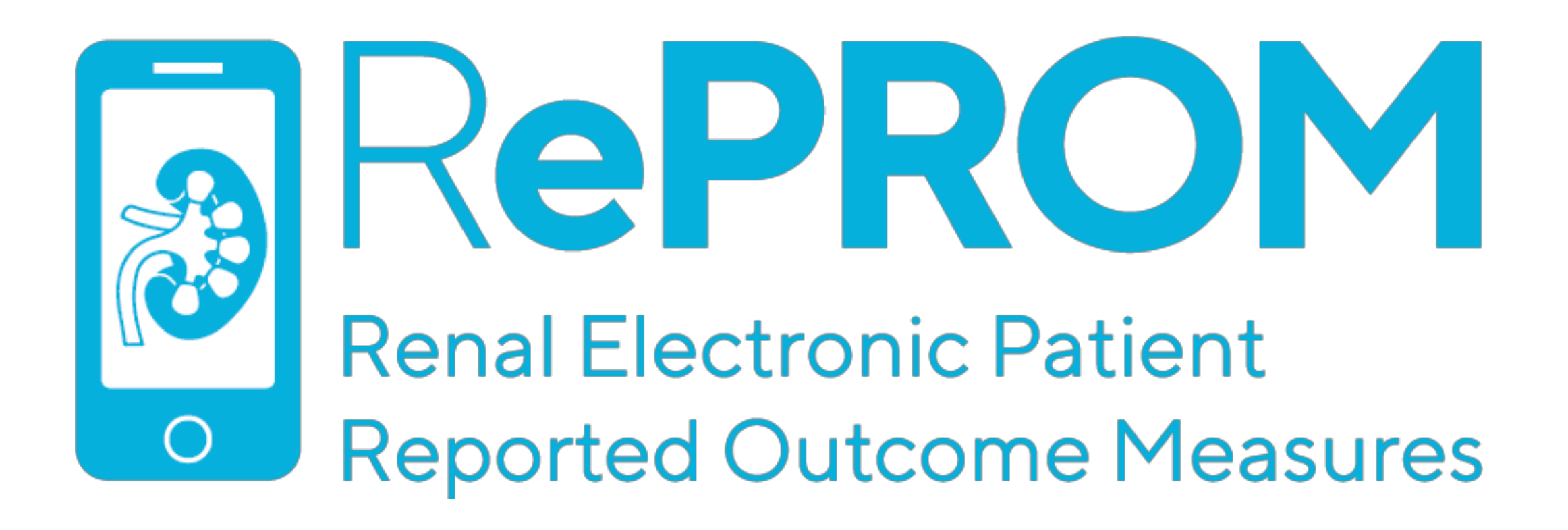

# **ePROM Notifications**

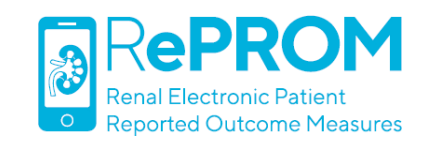

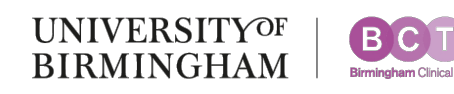

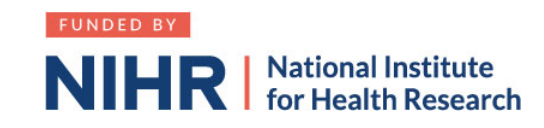

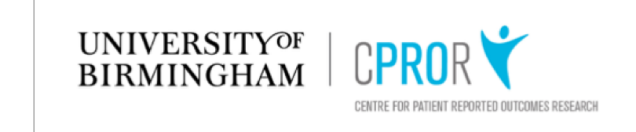

### **When a patient submits an ePROM report highlighting one or more symptoms that are both severe AND current, this triggers a 'notification'.**

### **Two things then occur, both aimed at facilitating appropriate follow-up.**

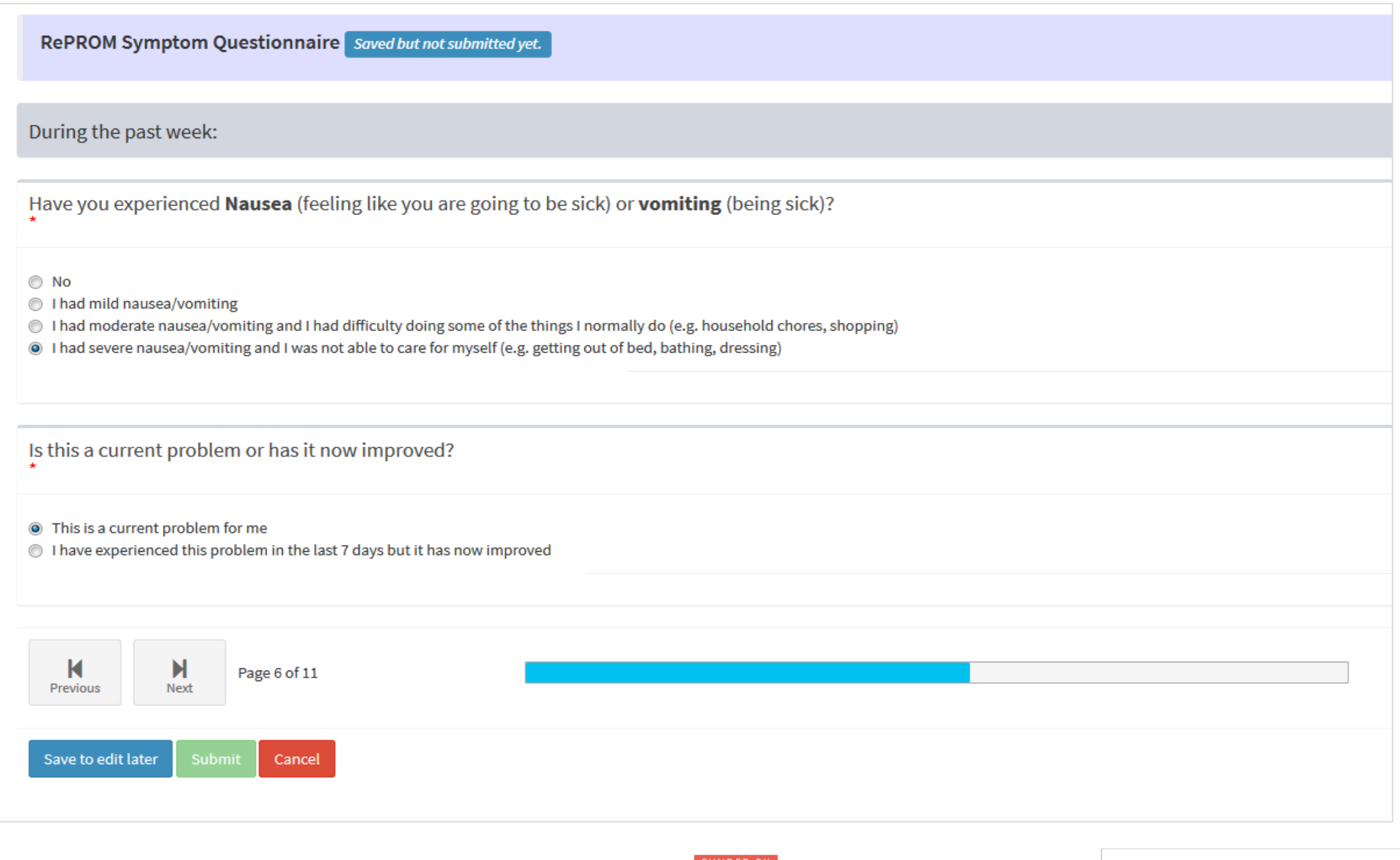

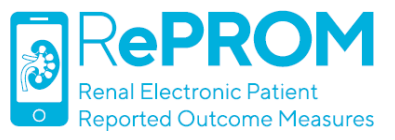

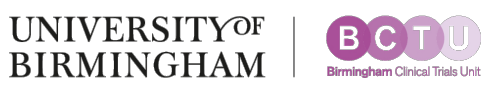

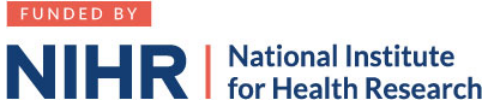

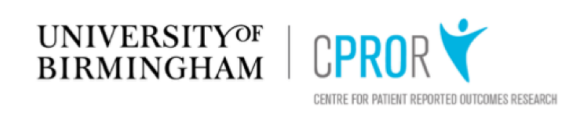

# (1) The patient sees the following pop-up message

#### **NEXT STEPS**

You have indicated problems that require follow-up.

We recommend that you contact the hospital as soon as you can to discuss your symptoms with the kidney nursing team. During office hours, Monday to Friday 09.00 - 17.00hrs, please call: 0121 371 8761.

Outside of these hours, if you feel that your problem cannot wait until the kidney nursing team are back in the office, you can either ring NHS 111 or contact the on-call renal medical registrar at QEHB by ringing 0121 627 Tell the registrar that you are participating in the RePROM study and explain the problem that you are currently experiencing, they will then be able to provide you with medical advice.

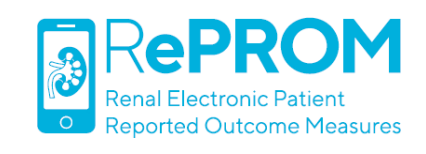

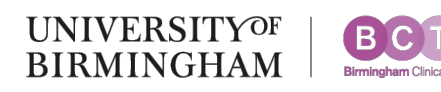

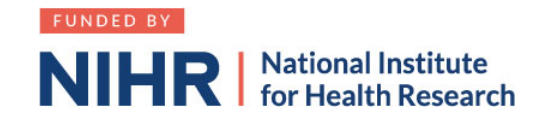

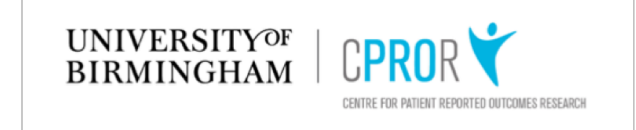

# **(1) The patient sees the following pop-up message**

#### **NEXT STEPS**

You have indicated problems that require follow-up.

We recommend that you contact the hospital as soon as you can to discuss your symptoms with the kidney nursing team. During office hours, Monday to Friday 09.00 - 17.00hrs, please call: 0121 371 8761.

Outside of these hours, if you feel that your problem cannot wait until the kidney nursing team are back in the office, you can either ring NHS 111 or contact the on-call renal medical registrar at QEHB by ringing 0121 627 Tell the registrar that you are participating in the RePROM study and explain the problem that you are currently experiencing, they will then be able to provide you with medical advice.

### **(2) An automated notification email is sent to the kidney nursing team**

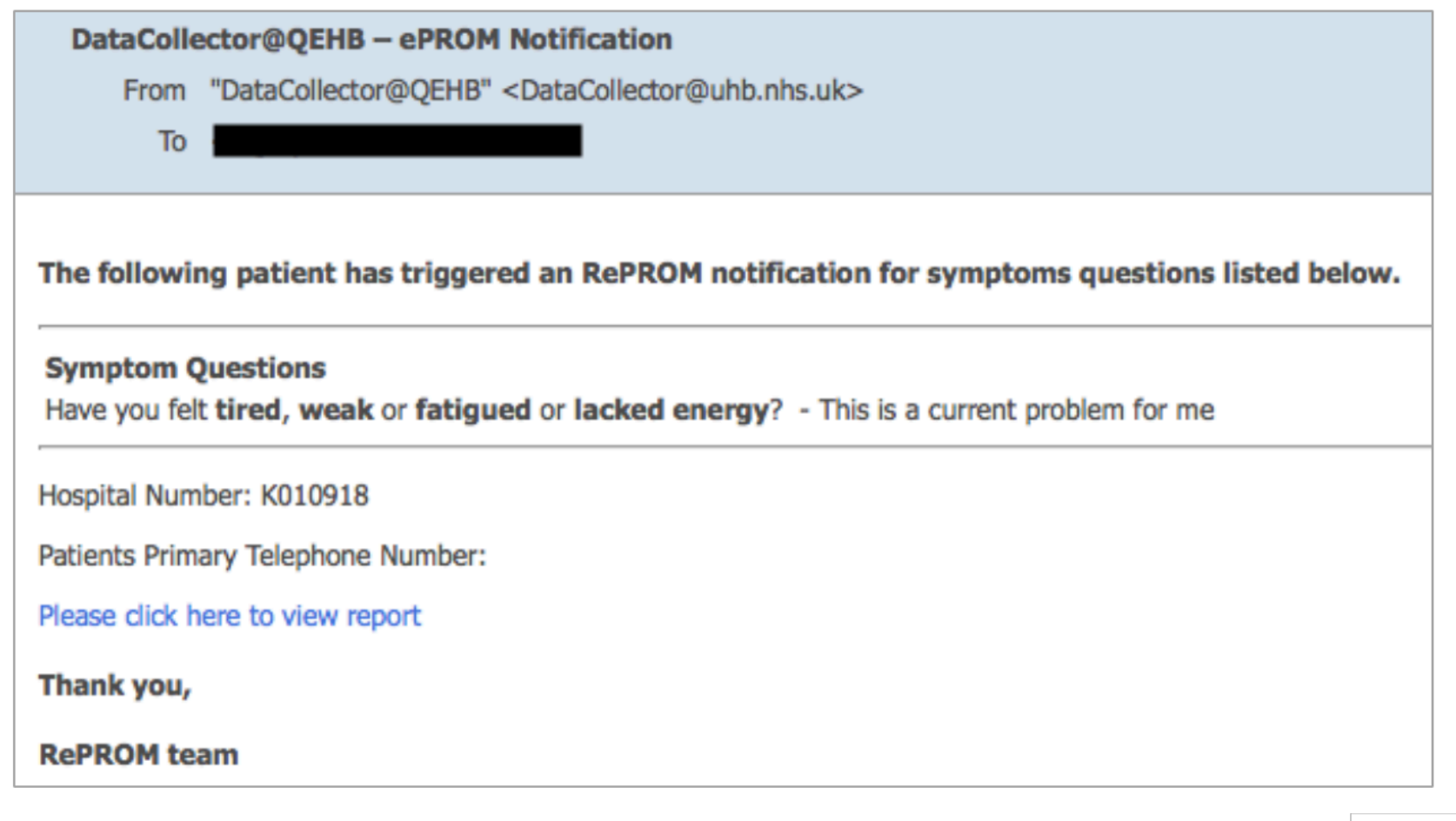

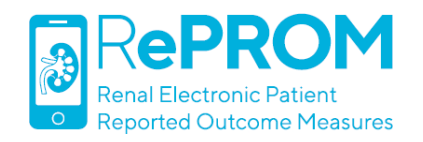

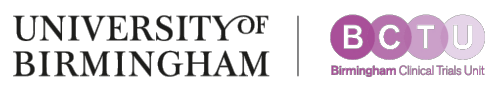

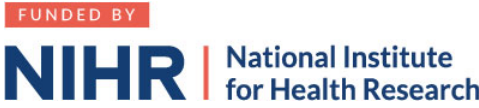

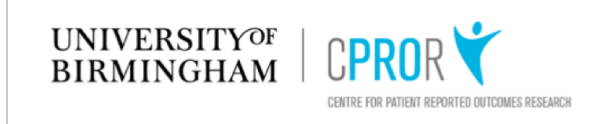

### **In clinic, the 'Email Notifications' tab displays the details of all notifications triggered by the patient.**

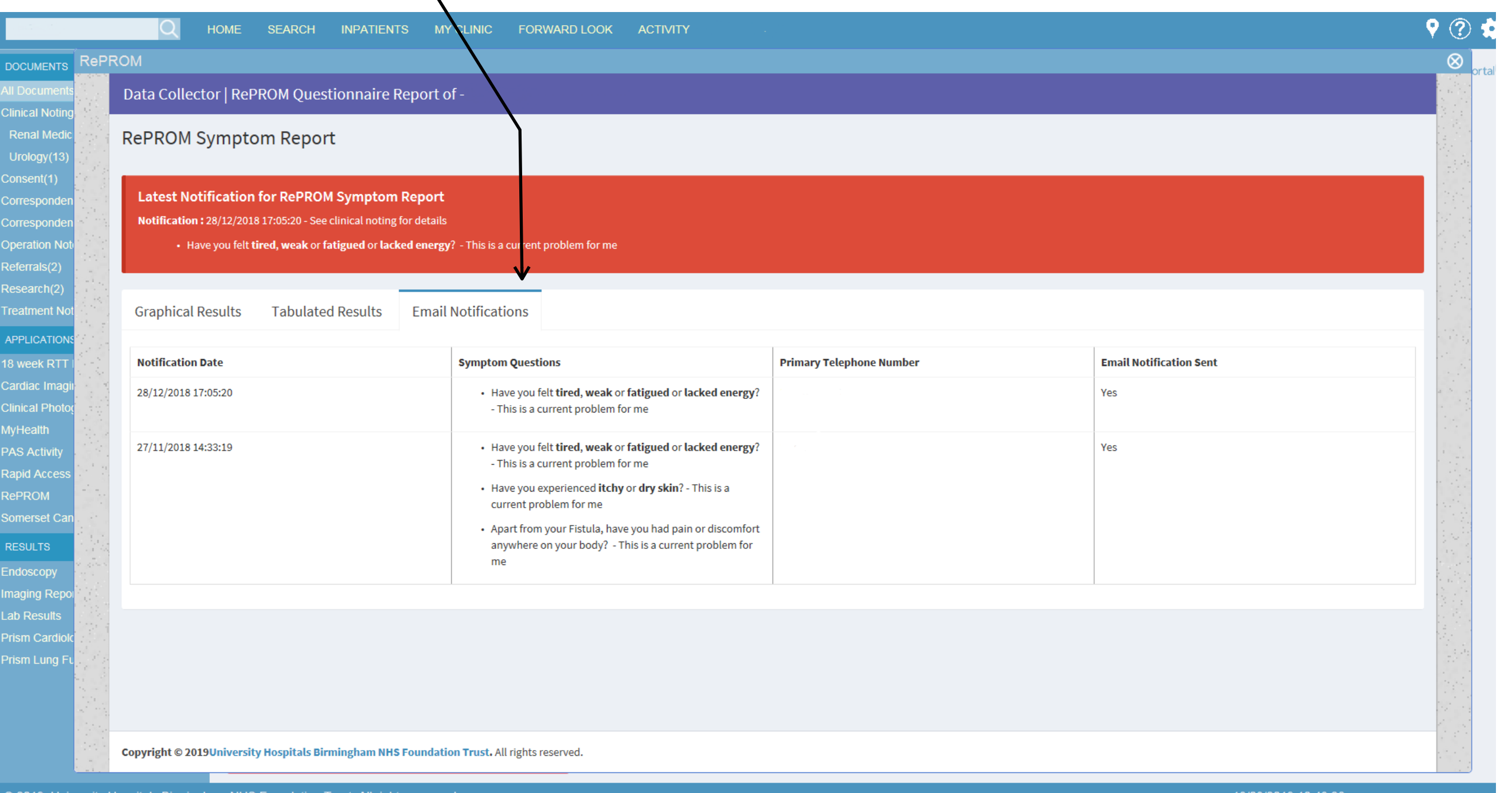

#### Real RePROM patient data.

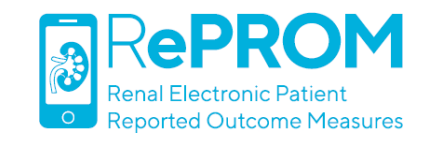

als Birmingham NHS Foundation. Frust: All ri

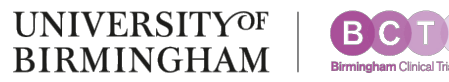

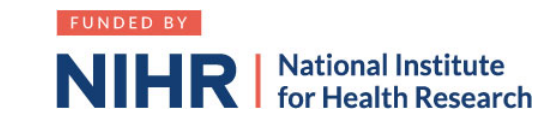

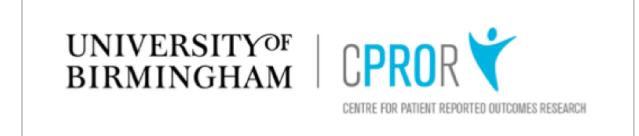

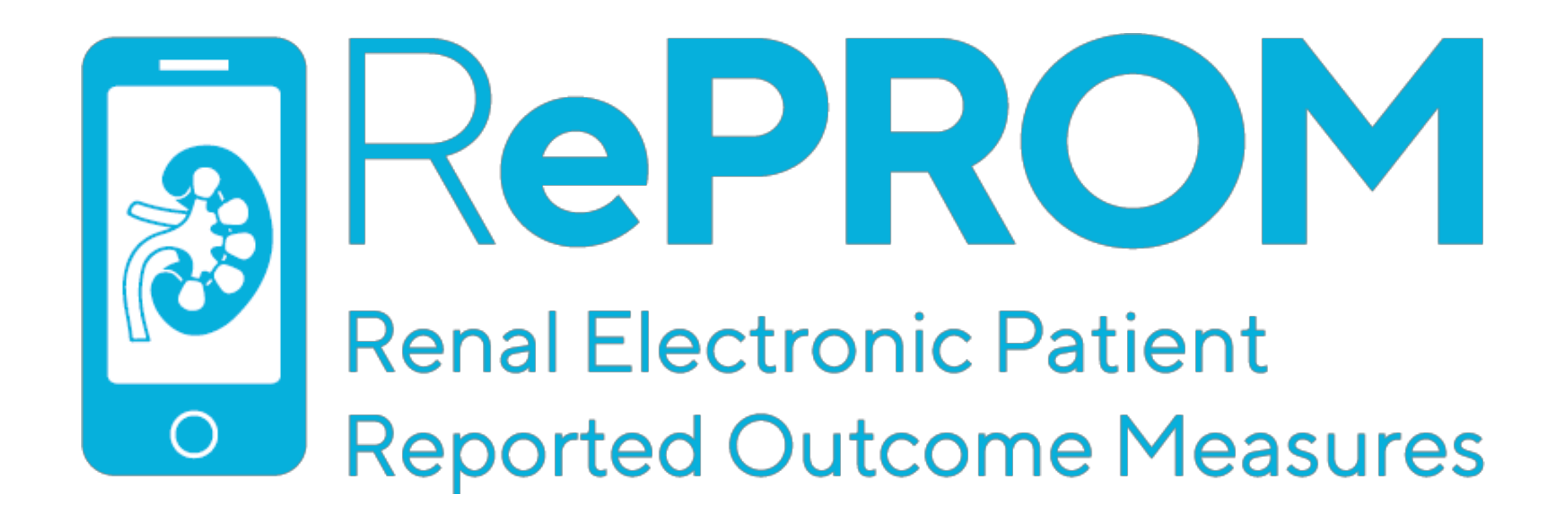

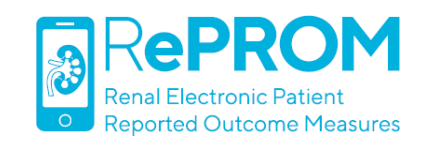

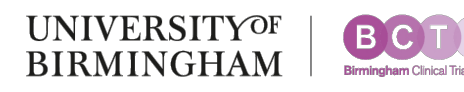

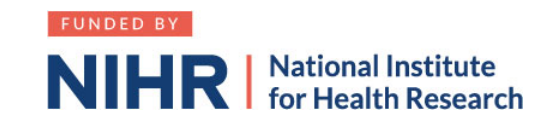

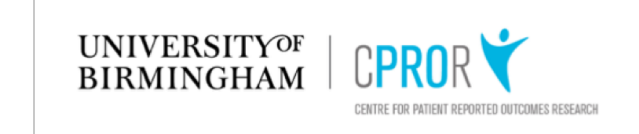